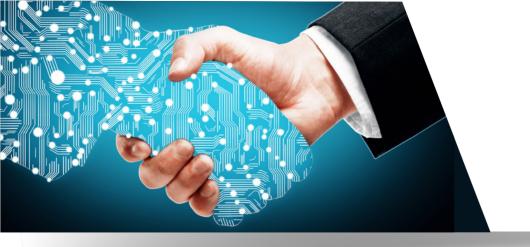

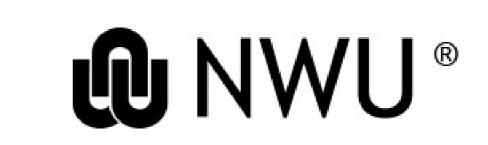

# User Guide: IT Services

# **NEXTCLOUD**

Nextcloud is an Open Source, NWU hosted cloud storage solution with file share and communication capabilities.

**Check Nextcloud Version** 

### How to check

Right click icon > Settings > General tab > about section **Ensure version 3.2.4 upwards!** 

**ALL YOU NEED TO KNOW ABOUT NEXTCLOUD** 

. . .

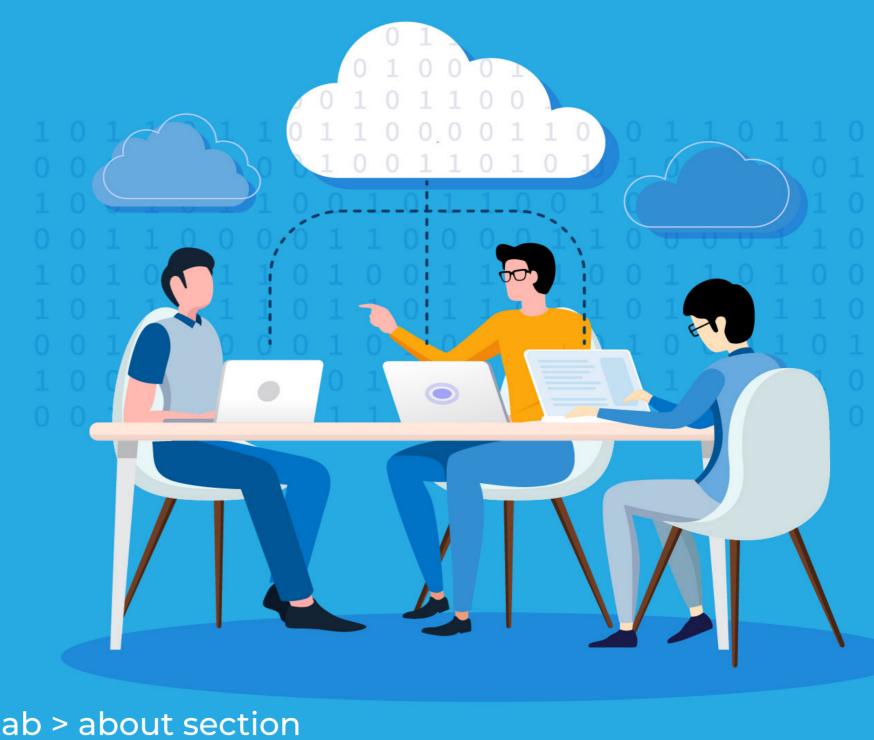

# Access and sync your files

Communicate

WHAT CAN NEXTCLOUD DO FOR YOU?

WHAT CAN NEXTCLOUD DO FOR YOU?

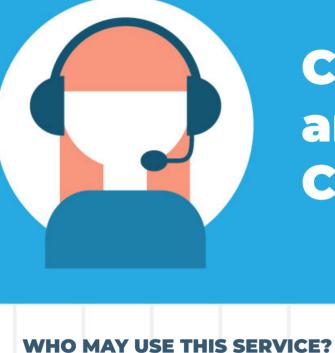

and Collaborate

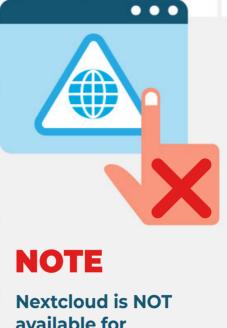

# available for

students.

undergraduate

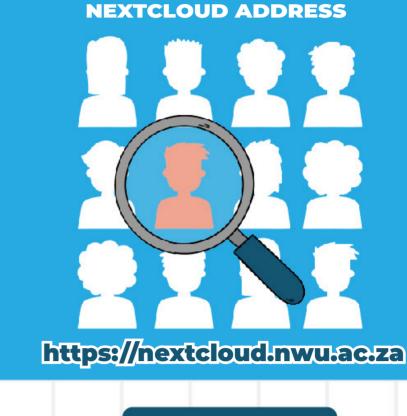

### This service is NOT for databases, email archives,

NOTE

program (.exe) usage.

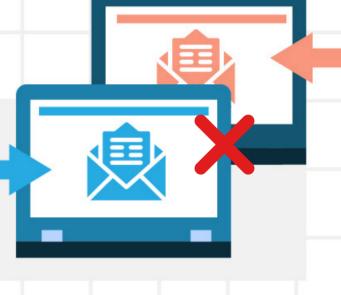

**OTHER** 

RESOURCES

1. Training Material

**STAFF** 

### All permanent staff

members should automatically have access to Nextcloud. Post-Doctoral

Fellowships added **ON REQUEST** 

### **STUDENTS** Masters, Doctoral

Students **ON REQUEST** 

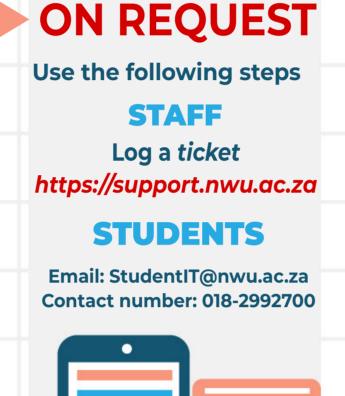

**SERVICE** 

# The information is accessible at http://services.nwu.ac.za/it-service-catalogue/nextcloud CONTENT

- 2. Login and overview (Video 01:01)
- 3. Creating files and folders (Video 02:22) 4. Using OnlyOffice (Video 01:55)
- 5. Undo and redo (Video 01:53)

# **GOOD ONLINE PRACTICES:**

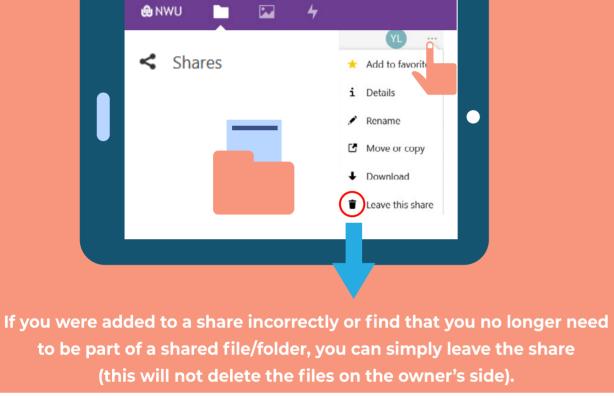

WHAT DO THE GREEN, YELLOW AND RED SYNCING STATES MEAN?

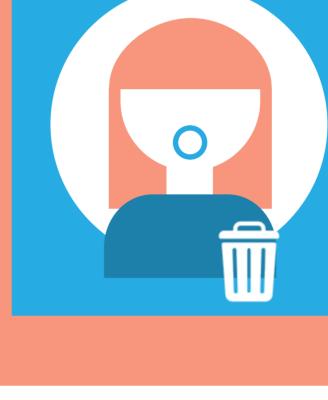

## Nextcloud has a delete files sec-

tion on the left-hand side cor-

"DISAPPEARING FILES"

ner; frequently check to see if your "disappearing files" have not ended up in there (available in your browser only).

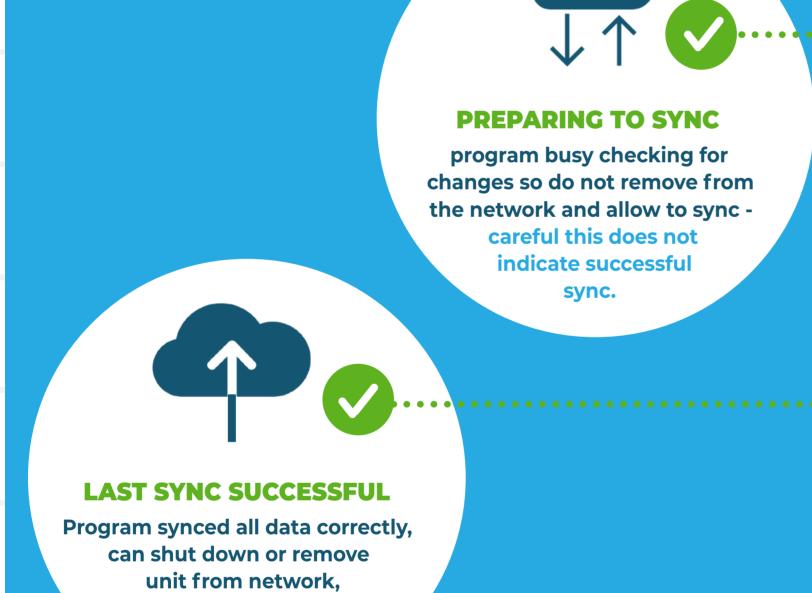

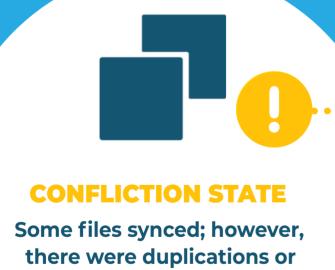

your data is saved to the cloud.

to keep.

mismatches -

requires user intervention to choose what

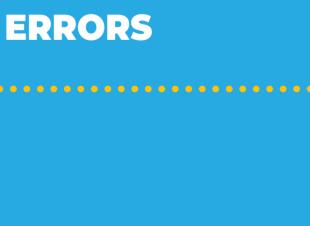

THE FOLLOWING

NOTE

**BEWARE OF** 

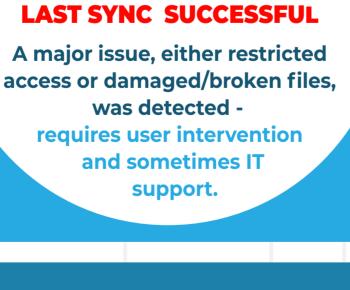

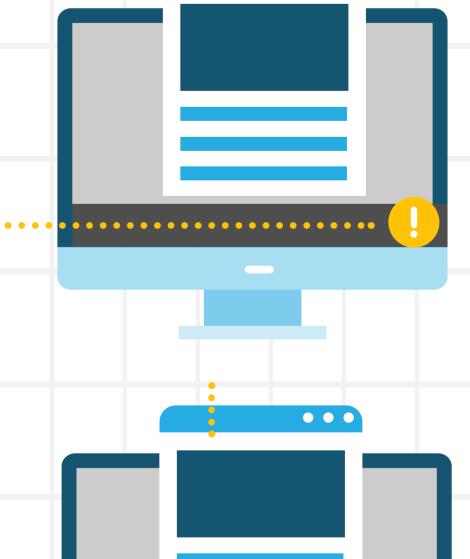

. . .

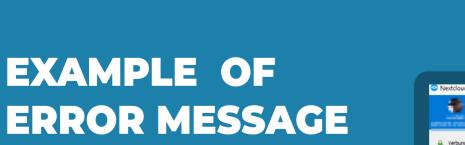

NOT **SYNCING** 

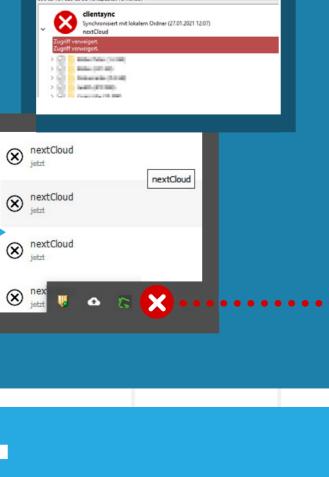

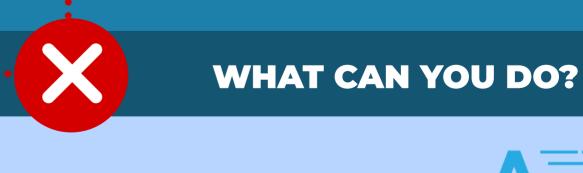

https://support.nwu.ac.za **ATTENTION STUDENTS** Contact us for ticket log assistance by email or phone.

Email: StudentIT@nwu.ac.za

**Contact number: 018-2992700** 

**STAFF & STUDENTS** 

Log a ticket

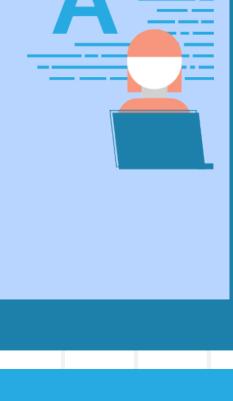

## **IMPORTATNT**

Nextcloud will interrupt the sync when the last two error states were detected and not continue syncing until resolved; please

people and shared with you in these cases contact the data owner or remove the sync to fix the error.

check the sync state regularly to ensure healthy cloud syncing also, keep in mind the error state might be data owned by other

Communication & Collaboration | Nextcloud